# **kozmic Documentation**

*Release 0.0.1*

**Anton Romanovich**

June 14, 2016

#### Contents

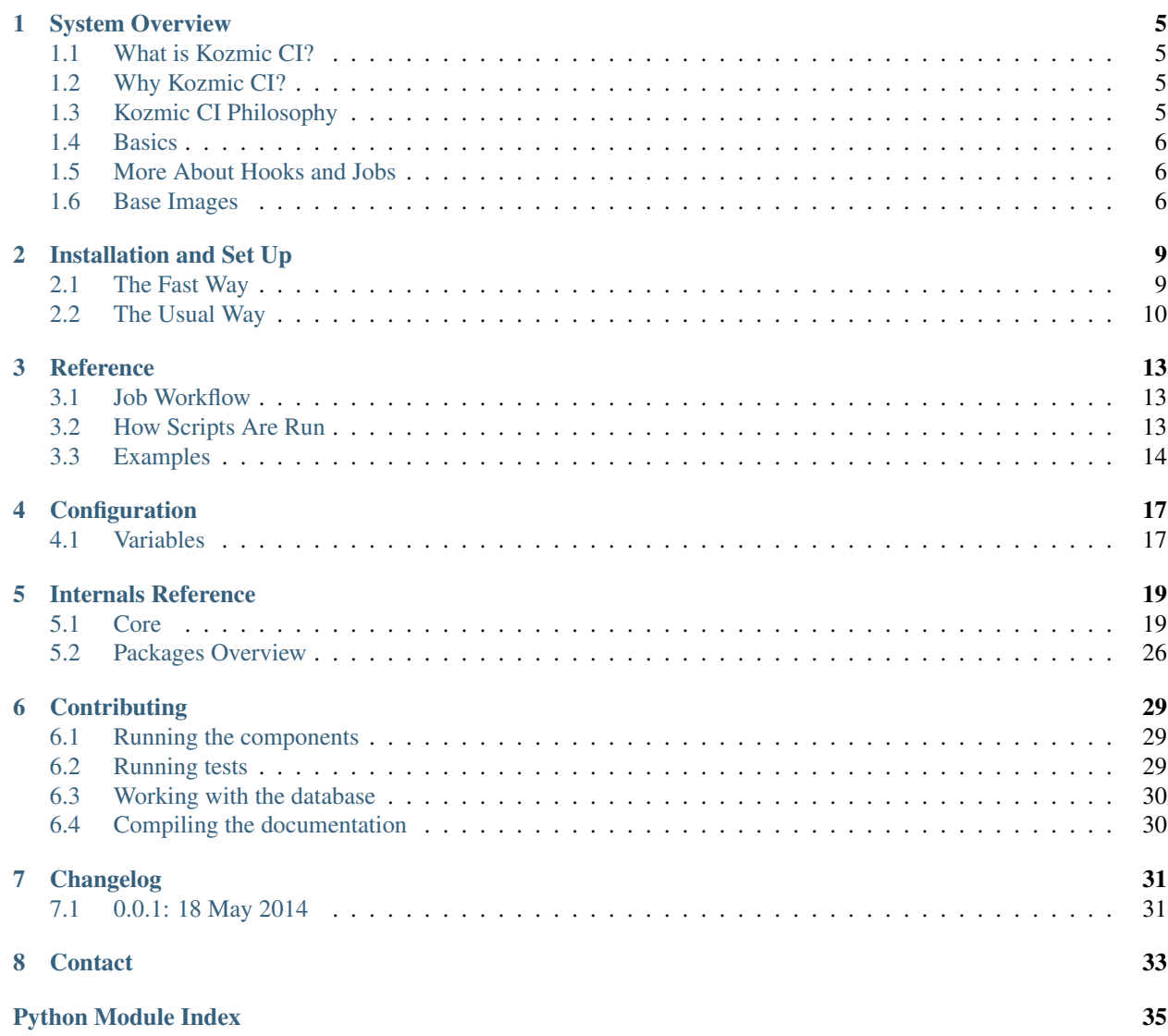

Kozmic CI is a self-hosted continuous integration service. It is written in Python, integrated with GitHub and powered by Docker.

Thanks to Docker, it provides immutable build environments and powerful build dependencies caching mechanism.

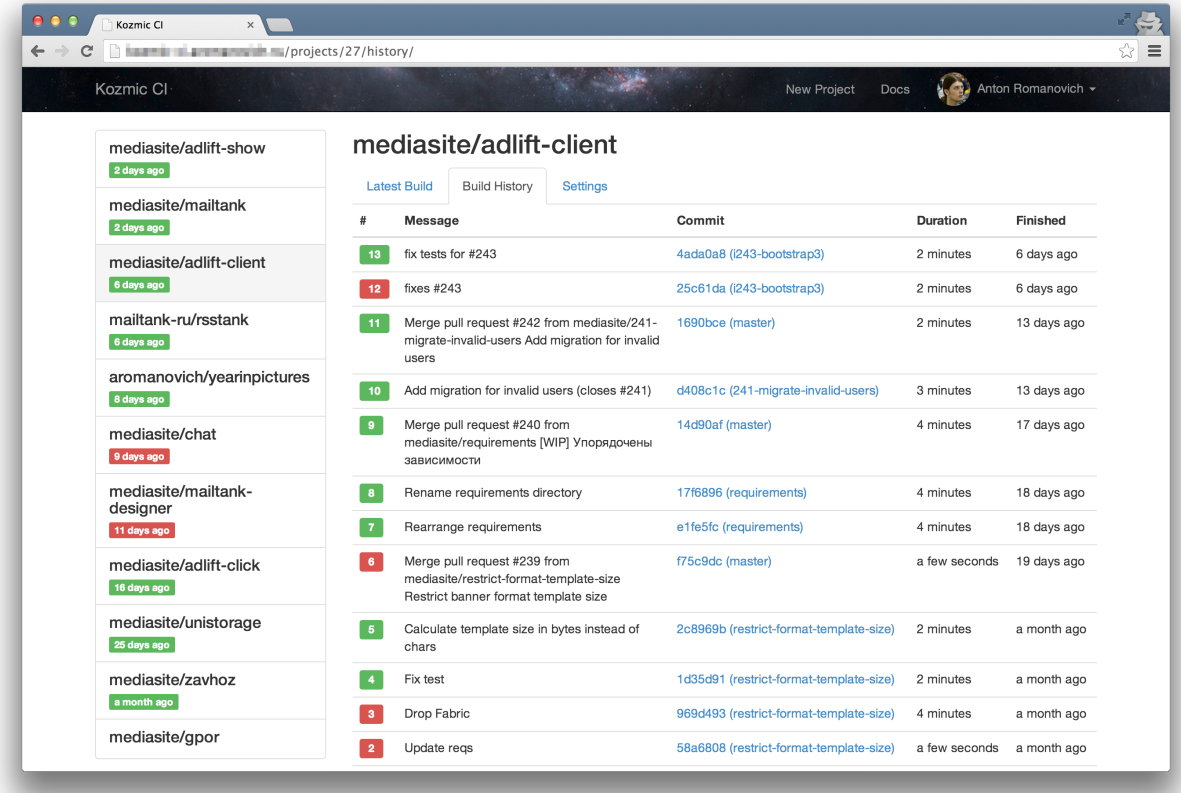

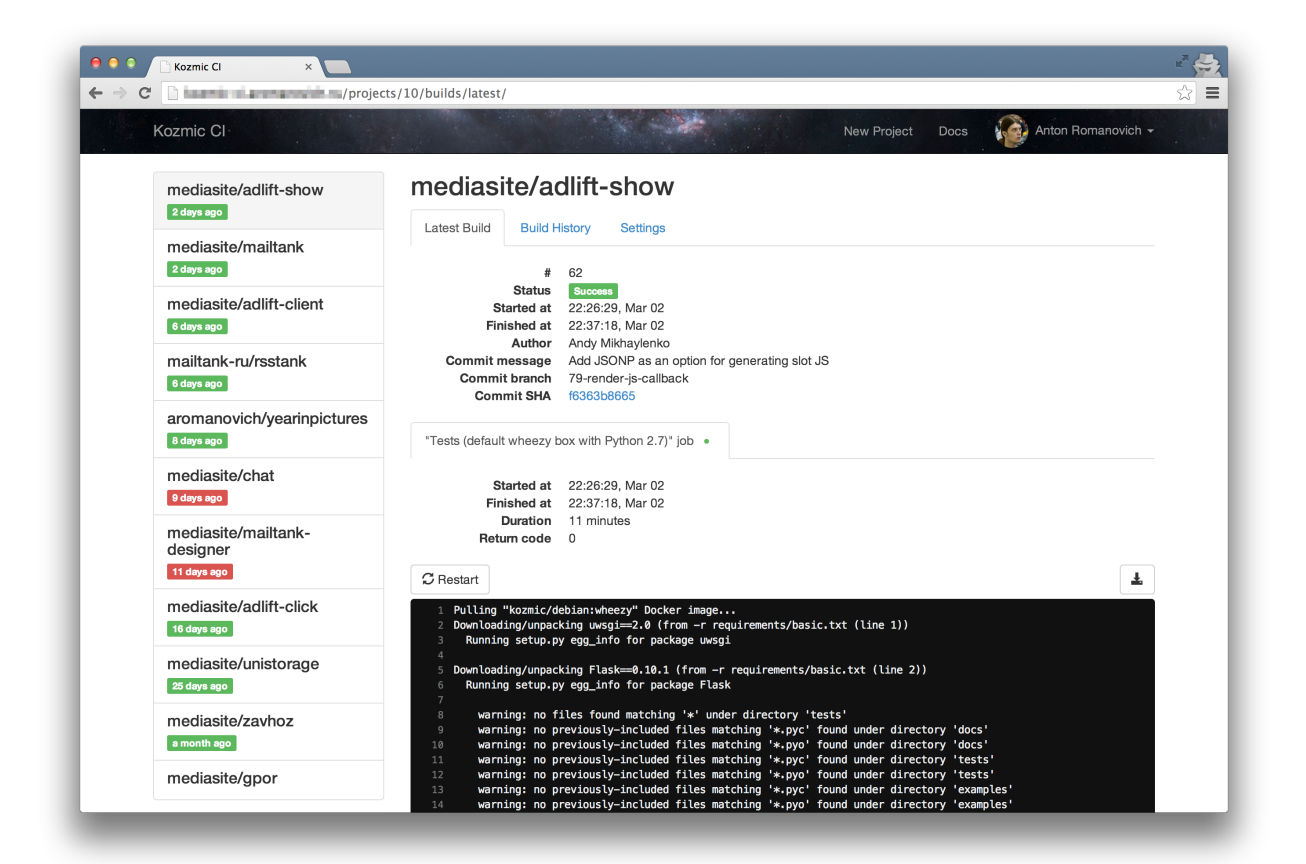

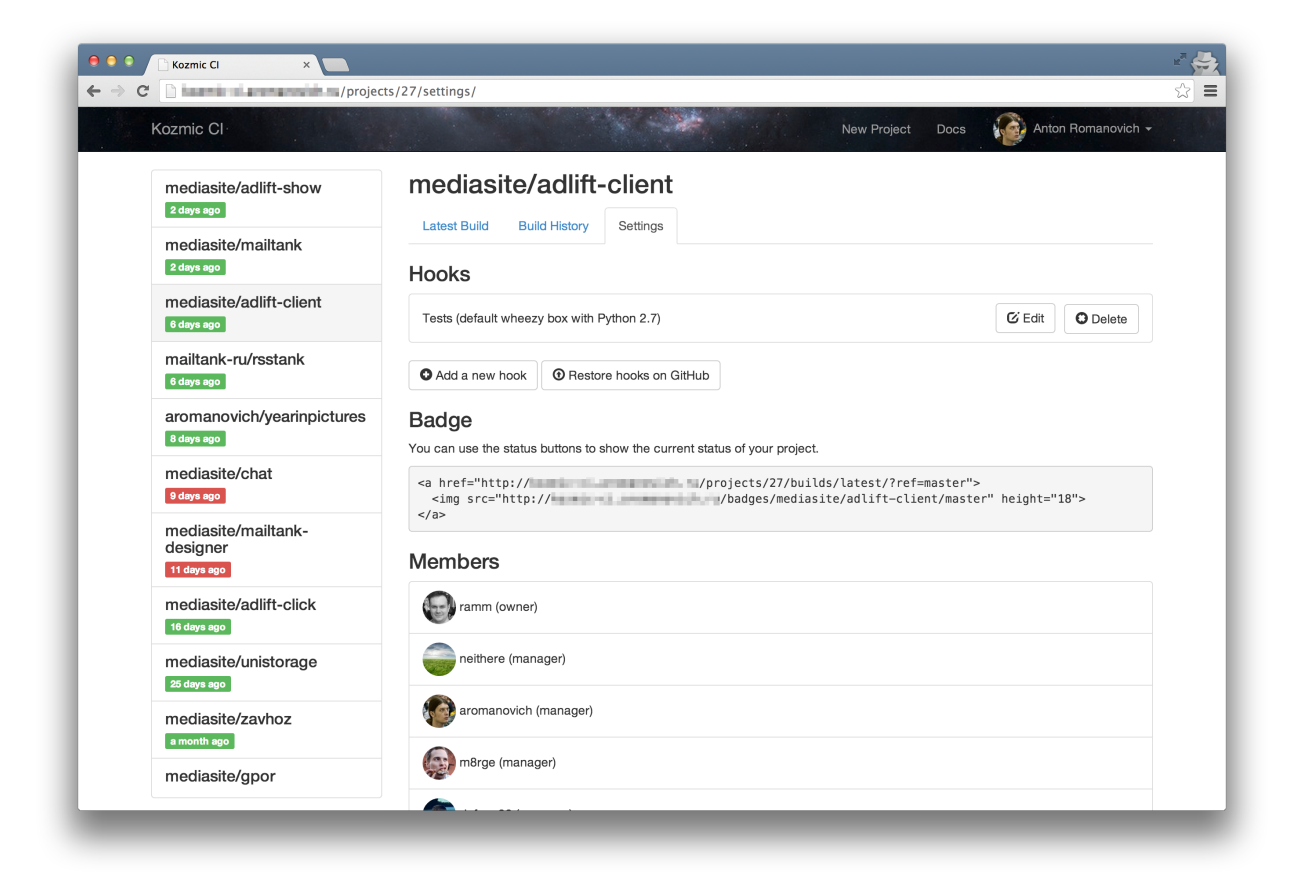

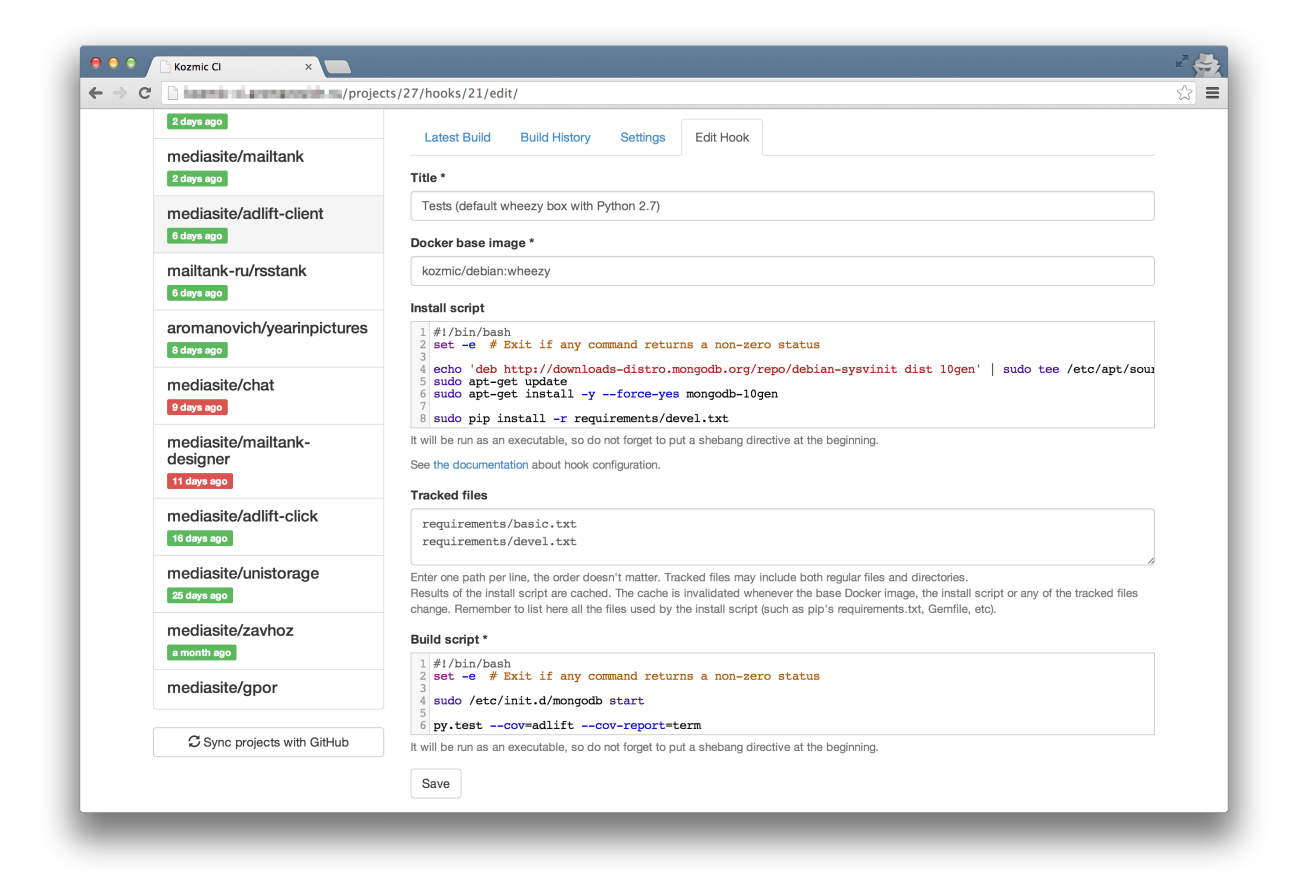

### **System Overview**

### <span id="page-8-1"></span><span id="page-8-0"></span>**1.1 What is Kozmic CI?**

Kozmic CI is a Docker powered continuous integration platform integrated with GitHub.

It is written in Python using Flask and Celery. It uses Docker for a job isolation and dependencies caching, MySQL as a data storage, Redis as a pub-sub implementation and uWSGI as a websockets framework.

# <span id="page-8-2"></span>**1.2 Why Kozmic CI?**

There are plenty of continuous integration tools out there and they all have pros and cons.

Some of them are very powerful but rather complex to use, like Jenkins CI or TeamCity. Sometimes something simpler would be enough. Something like Travis CI seems a good way to go until you don't constantly find yourself littering the commit history trying to debug the over-complicated .travis.yml, or want to use a custom VM image for your builds.

Kozmic CI is intended to be somewhere in between: to be easy to set up on your own server, configure and use, but flexible enough to be capable of performing any kind of job.

And hey, it is powered by [Docker](https://www.docker.io/)! Docker is cool! :)

### <span id="page-8-3"></span>**1.3 Kozmic CI Philosophy**

Kozmic CI is made with simplicity in mind.

It doesn't do much by itself. It delegates job isolation and dependencies caching to Docker. It uses GitHub as an authentication and authorization provider. It doesn't maintain any VM images with pre-installed languages and databases. It doesn't even introduce a build configuration format.

You are free to use your favorite scripting language to describe a build. You'll probably have to learn some Bash while writing build scripts, but in return you'll be given control, predictability and ease of debugging.

The lack of "official" images with pre-installed stuff is a deliberate choice. You have to set up the environment yourself — it encourages you to keep your testing environment close to the production one and pin your requirements. And then you'll not one day be surprised by a broken build when the official VM image is upgraded.

### <span id="page-9-0"></span>**1.4 Basics**

Kozmic CI is tightly integrated with GitHub.

There are users and projects. Kozmic users correspond to GitHub users, Kozmic projects correspond GitHub repositories.

A user can have either one of the following roles.

- An owner, can view, configure and delete the project
- A manager, can view and configure the project
- A member, can only view the project

Projects' memberships are determined by GitHub permissions.

- The owner is the user who created the project
- Managers are those users who can push and pull from the GitHub repository
- Members are those users who can only pull from the GitHub repository

A project can have one or more hooks which map one-to-one to GitHub webhooks. A Kozmic hook defines a job to be performed when the corresponging GitHub hook is triggered.

A Kozmic build is basically a set of the jobs triggered by the same GitHub commit. If all the jobs have succeeded, the build is considered successful. If any of the jobs has failed, the build is considered failed. A build status is reported to GitHub as a Commit Status.

# <span id="page-9-1"></span>**1.5 More About Hooks and Jobs**

As it has been mentioned above, hooks describe jobs.

To configure a hook, you must specify a Docker base image and a build script. A build script is just an executable. It must start with a shebang sequence (i.e., #!/bin/bash) and everything that follows is completely up to you. You can use your favorite scripting language: bash, Python, Perl, basically anything that present in the base image.

In short, what Kozmic CI will do is to pull that Docker image from Central Registry and run the build script in it. The job is considered successful when the build script exits with zero return code and failed otherwise.

Also you can specify an install script and it's tracked files.

The install script is an executable, much like the build script. Tracked files are a list of paths in the repository.

The install script runs before the build script. The result of a running the install script, a Docker container, is promoted to a Docker image and cached. During the next job, if neither the install script or it's tracked filed have changed, the install script will be skipped and the cached image will be reused for running the build script.

That provides a really powerful tool for caching dependencies.

# <span id="page-9-2"></span>**1.6 Base Images**

Kozmic CI runs builds in isolated Docker containers that offer a clean environment for every build.

These containers are created using base images. A base image is a Docker image that meets a few requirements:

- 1. It must have the following packages installed:
- bash
- sudo
- git
- openssh-client
- 2. It must have a user named kozmic with sudo rights without password check

At this point Kozmic CI supports base images that are only hosted on a [Central Registry](https://index.docker.io/) provided by the Docker project.

To tell Kozmic CI use particular base image for running a job, you must specify it's repository name in the hook settings. Repository names look like <username>/<repo\_name>, i.e. kozmic/ubuntu-base. You can also specify a tag from that repository, i.e. kozmic/ubuntu-base:12.04.

The specified base image will be pulled from the registry before running the first job.

Kozmic CI provides a number of "official" base images: [https://index.docker.io/u/kozmic/.](https://index.docker.io/u/kozmic/) They are all built using [Trusted Build](http://blog.docker.io/2013/11/introducing-trusted-builds/) service and their [Dockerfiles are hosted on GitHub.](https://github.com/aromanovich/kozmic-images) If some of the base images is missing something, or you built a base image for your own needs and think that it may be useful for others – please feel free to submit a pull request or open an issue.

# **Installation and Set Up**

### <span id="page-12-1"></span><span id="page-12-0"></span>**2.1 The Fast Way**

Kozmic CI offers a Docker-based single-node distribution. It has some limitations, but it's the fastest and easiest way to get started.

### **2.1.1 Step 1: Install Docker**

If you use [Digital Ocean,](https://www.digitalocean.com/?refcode=429df247edf9) you can just create a droplet from an image with pre-installed Docker:

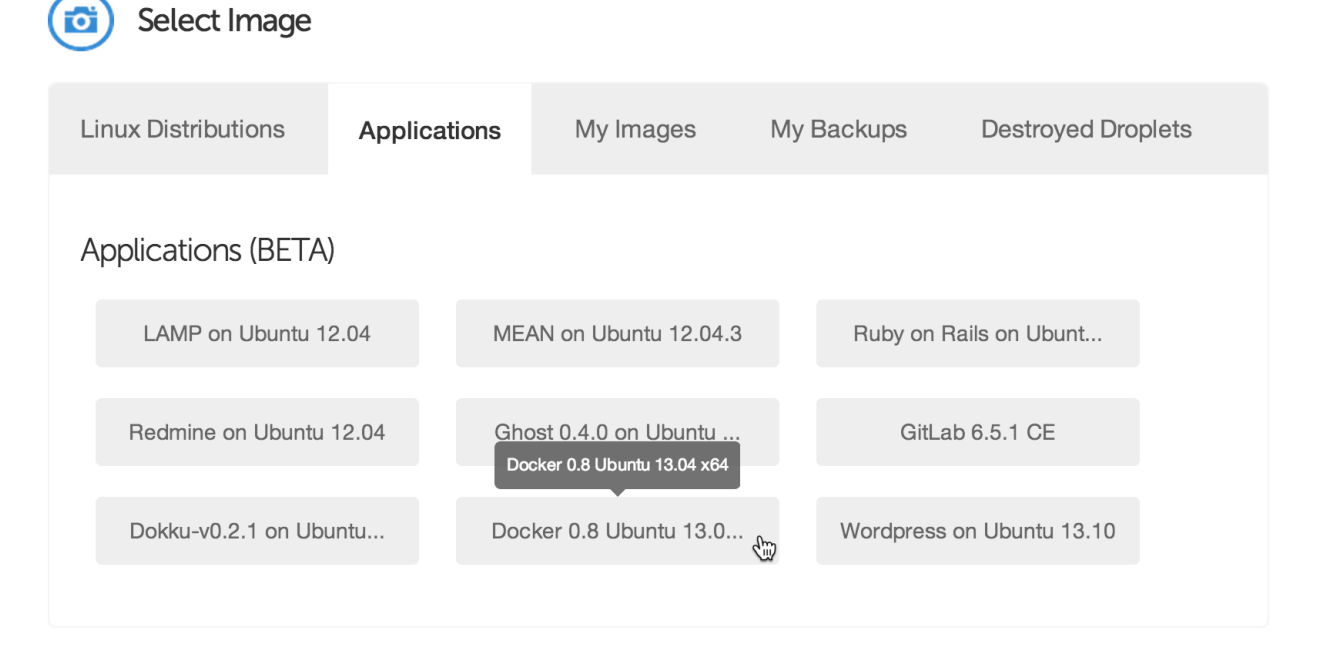

If you use Ubuntu 13.04 or later, installing Docker is just as simple as that:

```
apt-key adv --keyserver keyserver.ubuntu.com --recv-keys 36A1D7869245C8950F966E92D8576A8BA88D21E9
echo deb http://get.docker.io/ubuntu docker main > /etc/apt/sources.list.d/docker.list
apt-get update
apt-get install -f lxc-docker
```
If you use another OS, take a look at [Docker installation instructions.](https://www.docker.io/gettingstarted/#h_installation)

### **2.1.2 Step 2: Register a new application on GitHub**

Go to <https://github.com/settings/applications/new> and create a new application.

```
Set the homepage URL to http://my-server-ip-or-addr and the authorization callback URL to
http://my-server-ip-or-addr/_auth/auth-callback.
```
### **2.1.3 Step 3: Start Kozmic CI**

Create a directory for Kozmic CI logs:

mkdir -p \$HOME/kozmic-ci/log

Create a data-only container that will be used to persist the Kozmic CI data:

docker run -v /var/lib/docker -v /var/lib/mysql --name kozmic-data ubuntu:12.04 true

Run Kozmic CI:

```
JOB=$(docker run -e=SECRET_KEY=xxxxx \
                 -e=GITHUB_CLIENT_ID=xxxxxxxxxxxxxxxxxxxx \
                 -e=GITHUB_CLIENT_SECRET=xxxxxxxxxxxxxxxxxxxxxxxxxxxxxxxxxxxxxxxx \
                 -e=SERVER_NAME=xxx.xxx.xxx.xxx \
                 -p=80:80 \
                 -p=8080:8080 \
                 --volumes-from kozmic-data \
                 -v=$HOME/kozmic-ci/log:/var/log \
                 --privileged -d aromanovich/kozmic:0.0.1)
docker logs $JOB
```
A few comments:

- SECRET\_KEY must be set to a unique, unpredictable value. It *must* be kept the same if you are restarting or updating Kozmic CI container.
- GITHUB\_CLIENT\_ID and GITHUB\_CLIENT\_SECRET must contain the OAuth client id and secret of your GitHub application.
- SERVER\_NAME must contain an IP address or domain name of the machine. It must be accessible from the outside Internet.
- $-p=80:80 p=8080:8080$  binds the container ports to the host system.
- $-v=\frac{F}{W}$  -v $\frac{F}{W}$  and  $\frac{F}{W}$  -var/log mounts the directory from the host into the container which make is possible to see what's going on inside.
- --privileged key is required for running [Docker within Docker.](http://blog.docker.io/2013/09/docker-can-now-run-within-docker/)

After starting the container, take a look at the logs directory content and make sure that it doesn't say any errors. That's it!

### <span id="page-13-0"></span>**2.2 The Usual Way**

The usual way is to not use Docker-based distribution, but manually deploy each of the three components:

- A web application that implements UI and exposes webhooks  $(k \circ zm)$
- A uWSGI-application that sends a job log into a websocket (tailer)

• A Celery-worker that runs jobs

These components require Python 2.7, MySQL, Redis and Docker.

A [Kozmic CI's Dockerfile](https://github.com/aromanovich/kozmic-ci/tree/master/docker/Dockerfile) is pretty much self-documenting about how to deploy them.

It uses [Supervisor](http://supervisord.org/) for running all the components (see the last three sections of [supervisor.conf\)](https://github.com/aromanovich/kozmic-ci/blob/master/docker/files/supervisor.conf) and [uWSGI](https://uwsgi-docs.readthedocs.io/en/latest/) as an application server for kozmic and tailer (see [kozmic-uwsgi.ini](https://github.com/aromanovich/kozmic-ci/blob/master/docker/files/kozmic-uwsgi.ini) and [tailer-uwsgi.ini\)](https://github.com/aromanovich/kozmic-ci/blob/master/docker/files/tailer-uwsgi.ini).

You will also have to use manage.py to run the database migrations:

KOZMIC\_CONFIG=kozmic.config\_local.Config ./manage.py db upgrade

If you're planning to use Kozmic CI status images in GitHub README files, they must be served through HTTPS to prevent GitHub from caching them (see [KOZMIC\\_USE\\_HTTPS\\_FOR\\_BADGES](#page-20-2) setting).

tailer must be run using uWSGI that is listed in its requirements (./requirements/tailer.txt).

### **Reference**

<span id="page-16-0"></span>It's important to understand how jobs are performed in order to efficiently use Kozmic CI features such as dependencies caching.

As it has been mentioned earlier, Kozmic CI uses Docker for a job isolation and dependencies caching.

A job is defined by a hook. A hook consists of:

- Docker base image
- Build script
- Install script (optional)
- Tracked files (optional)

### <span id="page-16-1"></span>**3.1 Job Workflow**

Here's what Kozmic CI does when GitHub triggers the hook.

- The Docker base image is pulled from the Central registry.
- If the install script is specified and it hasn't been run before or if the base image, the install script itself or some of tracked files have been changed, the install script is run and the resulting container is promoted to an image and cached.

Otherwise this step is skipped.

• The build script is run in a Docker container created either from a cached image (if the install script is specified) or Docker base image.

If either the install script or the build script exits with a return code different from zero, the job considered failed.

### <span id="page-16-2"></span>**3.2 How Scripts Are Run**

Install scripts are processed the same way as build scripts. The only difference is that a result of an install script, a container, is cached.

- 1. A container is created from that image. It's /kozmic directory is a volume and mounted to the host machine.
- 2. The script to be run is placed in that directory, along with some auxiliary files: a helper for running the script, a file to which the script output will be written, deploy key, etc.
- 3. If the project's repository is private, ssh-agent is started and the private deploy key is added to it.
- 4. The repository is cloned to /kozmic/src and the required commit is checked out.
- 5. Finally, the script is run in the /kozmic/src directory from the kozmic user. /kozmic directory and it's content owned by kozmic user.

Note: Changes that the install script makes to the  $/\text{kozmi}$  c directory will not be cached.

### <span id="page-17-0"></span>**3.3 Examples**

#### **3.3.1 MySQL and Python**

Suppose the project is written in Python and uses MySQL. Here's an example of a hook configuration.

Docker base image: kozmic/ubuntu:12.04.

Install script:

```
#!/bin/bash
set -e # Exit if any command returns a non-zero status
sudo su <<EOF
pip install -r ./requirements/basic.txt
pip install -r ./requirements/dev.txt
EOF
```
Tracked files:

```
requirements/basic.txt
requirements/dev.txt
```
#### Build script:

```
#!/bin/bash
set -e
sudo su <<EOF
/usr/bin/mysqld_safe &
sleep 3 # Give it time to start
mysql -e 'create database rsstank_test character set utf8 collate utf8_general_ci;'
EOF
cp ./rsstank/config_local.py-kozmic ./rsstank/config_local.py
./test.sh
```
We run pip from root because it sets up packages system-wide.

MySQL is already set up in the kozmic/ubuntu:12.04 image. It has to be started manually before the tests, because Docker doesn't use Ubuntu's init system.

#### **3.3.2 MongoDB and Python**

Here's another example for a project that uses MongoDB.

Docker base image: kozmic/debian:wheezy.

Install script:

```
#!/bin/bash
set -e # Exit if any command returns a non-zero status
echo 'deb http://downloads-distro.mongodb.org/repo/debian-sysvinit dist 10gen' | \
   sudo tee /etc/apt/sources.list.d/mongodb.list
sudo apt-get update
sudo apt-get install -y --force-yes mongodb-10gen
sudo pip install -r requirements/devel.txt
```
#### Tracked files:

```
requirements/basic.txt
requirements/dev.txt
```
#### Build script:

```
#!/bin/bash
set -e # Exit if any command returns a non-zero status
sudo /etc/init.d/mongodb start
py.test --cov=adlift --cov-report=term
```
### **Configuration**

<span id="page-20-5"></span><span id="page-20-0"></span>An environment variable KOZMIC\_CONFIG tells the application (kozmic.create\_app() and tailer) which config to use. For example, to run a development server you can use the following command: KOZMIC CONFIG=kozmic.config local.DevelopmentConfig ./manage.py runserver

### <span id="page-20-1"></span>**4.1 Variables**

**SECRET\_KEY** A secret string. Used for signing cookie-based sessions, as a passphrase for private deploy keys, etc.

- <span id="page-20-3"></span>**SERVER\_NAME** The name and port number of the server (e.g., 'kozmic-ci.company.com' or '127.0.0.1:5000').
- <span id="page-20-4"></span>**SESSION** COOKIE DOMAIN The domain for the session cookie. If this is not set, the cookie will be valid for all subdomains of [SERVER\\_NAME](#page-20-3).

Note: If you're using an IP address as a [SERVER\\_NAME](#page-20-3), you must specify the same IP address in [SESSION\\_COOKIE\\_DOMAIN](#page-20-4). Otherwise cookies will not work.

**KOZMIC\_GITHUB\_CLIENT\_ID** GitHub OAuth app client id

**KOZMIC\_GITHUB\_CLIENT\_SECRET** GitHub OAuth app client secret

**BROKER\_URL** Celery broker URL (default: 'redis://localhost:6379/0')

- **MAIL DEFAULT SENDER** "From" e-mail address to be used for notifications
- **KOZMIC\_REDIS\_HOST** Redis host (default: 'localhost')

**KOZMIC\_REDIS\_PORT** Redis port (default: 6379)

- **KOZMIC\_REDIS\_DATABASE** Redis database (default: 0)
- **KOZMIC\_STALL\_TIMEOUT** Number of seconds since the last job output after which the job is considered "hung" and it's Docker container gets killed (default: 900)
- **KOZMIC\_ENABLE\_EMAIL\_NOTIFICATIONS** Whether e-mail notification enabled? (default: True)
- **KOZMIC\_CACHED\_IMAGES\_LIMIT** The maximum number of cached Docker images (a cached image is a result of an install script) per project (default: 3)
- <span id="page-20-2"></span>**KOZMIC\_USE\_HTTPS\_FOR\_BADGES** If you're planning to use Kozmic CI status images in GitHub README files, they must be served through HTTPS to prevent GitHub from caching them.

This variable only affects the UI and used for showing a correct badge URL (default: False)

<span id="page-21-0"></span>**SQLALCHEMY\_DATABASE\_URI** SQLAlchemy connection string (default: 'mysql+pymysql://kozmic:@127.0.0.1/kozmic')

**TAILER\_URL\_TEMPLATE** URL template to be used to get a websocket URL for a job. Must point to a tailer application instance and contain job\_id variable. (e.g., 'ws://kozmic-ci.example.com:8080/{job\_id}/');

**DOCKER\_URL** Docker API URL (default: 'unix://var/run/docker.sock')

The default configuration expects to find an SMTP server on a local machine on port 25. It can be changed: [http://pythonhosted.org/Flask-Mail/#configuring-flask-mail.](http://pythonhosted.org/Flask-Mail/#configuring-flask-mail)

### **Internals Reference**

### <span id="page-22-6"></span><span id="page-22-1"></span><span id="page-22-0"></span>**5.1 Core**

### <span id="page-22-5"></span>**5.1.1 kozmic.models**

### <span id="page-22-3"></span>class kozmic.models.**RepositoryBase**

A base repository class to be used by [HasRepositories](#page-22-2) mixin.

- **gh\_id** = Column(None, Integer(), table=None, nullable=False) GitHub id
- **gh\_name** = Column(None, String(length=200), table=None, nullable=False) GitHub name (i.e., kozmic)
- **gh\_full\_name** = Column(None, String(length=200), table=None, nullable=False) GitHub full name (i.e., aromanovich/kozmic)
- **gh\_ssh\_clone\_url** = Column(None, String(length=200), table=None, nullable=False) SSH clone url
- **gh\_https\_clone\_url** = Column(None, String(length=200), table=None, nullable=False) HTTPS clone url
- **is\_public** = Column(None, Boolean(), table=None, nullable=False) Is the repository public?
- classmethod **from\_gh\_repo**(*gh\_repo*) Constructs an instance of *cls* from *gh\_repo*.

#### <span id="page-22-2"></span>class kozmic.models.**HasRepositories**

Mixin that adds repositories relationship to the model. Repositories are stored in separate tables for each parent. Repository attribute contains model (inherited from [RepositoryBase](#page-22-3)) mapped to the parent's repositories table.

This pattern is well described in ["Hand Coded Applications with SQLAlchemy" presentation](http://techspot.zzzeek.org/files/2012/hand_coded_with_sqla.key.pdf) by Mike Bayer.

<span id="page-22-4"></span>class kozmic.models.**User**(*\*\*kwargs*)

User account.

#### **repositories**

Set of user repositories.

#### **organizations**

Set of user organizations in which user has admin rights to at least one repository (see  $Organization$ ).

#### <span id="page-23-1"></span>**gh\_id**

GitHub user id

#### **gh\_login**

GitHub user login

#### **gh\_name**

Human-readable GitHub name

**gh\_access\_token**

OAuth access token

**gh\_avatar\_url** GitHub avatar URL

### **repos\_last\_synchronized\_at**

The last time when the user's repositories and organizations were synced with GitHub

#### **email**

E-mail address

#### **get\_identity**()

Returns user's flask.ext.principal.Identity.

#### **get\_available\_projects**(*annotate\_with\_latest\_builds=False*)

Returns list of Projects that user has access to. If *annotate\_with\_latest\_builds* is specified, returns list of pairs (Projects, [Build](#page-25-0)) where the second element is the latest project build or None if the project was never built.

#### **gh**

An authenticated GitHub session for this user.

Type github3.github.GitHub

#### **get\_gh\_org\_repos**()

Retrieves data from GitHub API and returns a pair of values:

1.[set](http://docs.python.org/library/stdtypes.html#set) of github3.orgs.Organization in which the current user has at least one repository with admin rights;

2.[dict](http://docs.python.org/library/stdtypes.html#dict) mapping these organization' ids to lists of github3.repo.Repository to which the current user has admin access.

#### **get\_gh\_repos**()

Retrieves data from GitHub API and returns a list of the user owned repositories.

Return type list of github3.repo.Repository

#### **sync\_memberships\_with\_github**()

Does the same as [Project.sync\\_memberships\\_with\\_github\(\)](#page-25-1), but for the user. Returns True if there were not any GitHub errors; False otherwise.

#### <span id="page-23-0"></span>class kozmic.models.**Organization**(*\*\*kwargs*)

Stores a set of organization repositories that a user has admin access to.

Different Kozmic users, but members of the same GitHub organization, will have their own *[Organization](#page-23-0)* entries with possibly different sets of repositories (because they are possibly members of different teams).

#### **repositories**

#### <span id="page-24-1"></span>**gh\_id**

GitHub organization id

#### **gh\_login**

GitHub organization login

#### **gh\_name**

Human-readable GitHub name

#### **user**

[User](#page-22-4) whose admin rights is reflected by this organization

#### class kozmic.models.**DeployKey**(*passphrase*, *key\_size=2048*)

An RSA deploy key pair.

#### **gh\_id**

GitHub deploy key id

#### **rsa\_private\_key**

RSA private deploy key in PEM format encrypted with the app secret key

#### **rsa\_public\_key**

RSA public deploy key in OpenSSH format

#### **ensure**()

If the corresponding GitHub deploy key does not exist, creates it. Returns True if there weren't GitHub API errors; False otherwise.

#### **delete**()

Deletes the public key from GitHub. Returns True if it has been successfully deleted (or was missing); False otherwise.

#### <span id="page-24-0"></span>class kozmic.models.**Project**(*\*\*kwargs*)

Project is a GitHub repository that is being watched by Kozmic CI.

#### **gh\_id**

GitHub repo id

#### **gh\_name**

GitHub repo name (i.e., kozmic)

#### **gh\_full\_name**

GitHub repo full name (i.e., aromanovich/kozmic)

#### **gh\_login**

GitHub repo owner (user or organization) login

### **gh\_ssh\_clone\_url**

SSH repo clone url

#### **gh\_https\_clone\_url** HTTPS clone url

#### **is\_public**

Is the project's repository public?

**deploy\_key** Deploy key

#### **members**

Project members

#### **owner**

Project owner

#### <span id="page-25-3"></span>**gh**

Project's GitHub.

Type github3.repos.Repository

#### **delete**()

Deletes the project and it's corresponding GitHub entities such as hooks, deploy key, etc. Returns True if they all have been successfully deleted (or were missing); False otherwise.

**get\_latest\_build**(*ref=None*)

Return type [Build](#page-25-0)

#### <span id="page-25-1"></span>**sync\_memberships\_with\_github**()

Synchronizes project members with GitHub.

GitHub \_repository **members**\_ with admin and push rights become project managers, other \_repository members\_ become project members.

Returns True if there were not any GitHub errors; False otherwise.

class kozmic.models.**Hook**(*\*\*kwargs*)

Reflects a GitHub hook.

#### **gh\_id**

GitHub hook id

### **title**

Title

**install\_script** Install script

#### **build\_script**

Script to be run at hook call

#### **docker\_image**

Name of a Docker image to run build script in (for example, "ubuntu" or "aromanovich/ubuntu-kozmic"). Specified docker image is pulled from index.docker.io before build

#### **project**

Project

#### **ensure**()

If the corresponding GitHub hook does not exist, creates it. If it exists, but has wrong configuration, re-configures it. Returns True if there weren't GitHub API errors; False otherwise.

#### **delete**()

Deletes the project hook. Returns True if it's corresponding GitHub hook is missing or has been successfully deleted; False otherwise.

#### class kozmic.models.**TrackedFile**(*\*\*kwargs*)

Reflecs a tracked file.

#### **path**

Path within git repository

#### **hook**

Hook

#### <span id="page-25-2"></span><span id="page-25-0"></span>class kozmic.models.**Build**(*\*\*kwargs*)

Reflects a project commit that triggered a project hook.

#### <span id="page-26-4"></span>**number**

Build number (within a project)

#### **gh\_commit\_ref**

Commit reference (branch on which the commit was pushed)

#### **gh\_commit\_sha**

Commit SHA

#### **gh\_commit\_author** Commit author

**gh\_commit\_message**

Commit message

### **created\_at**

Created at

#### <span id="page-26-0"></span>**status**

Build status, one of the following strings: 'enqueued', 'success', 'pending', 'failure', 'error'

#### **project**

Project

#### **calculate\_number**()

Computes and sets [number](#page-25-2).

#### **started\_at**

Time the first job has started or None if there is no started jobs yet.

#### **finished\_at**

Time the last job has finished or None if there is no finished jobs yet.

#### **set\_status**(*status*, *target\_url=''*, *description=''*) Sets [status](#page-26-0) and posts it on GitHub.

#### <span id="page-26-1"></span>class kozmic.models.**HookCall**(*\*\*kwargs*)

Reflects a fact that GitHub triggered a project hook.

#### **created\_at**

Created at

#### **gh\_payload**

JSON payload from a GitHub webhook request

#### **hook**

Hook

### **build**

Build

### <span id="page-26-2"></span>class kozmic.models.**Job**(*\*\*kwargs*)

A job that caused by a hook call.

#### **started\_at**

Time the job has started or None

#### <span id="page-26-3"></span>**finished\_at**

Time the job has finished or None

#### **return\_code**

Return code

#### <span id="page-27-3"></span>**stdout**

Job log

#### **task\_uuid**

uuid of a Celery task that is running a job

#### <span id="page-27-0"></span>**build**

[Build](#page-25-0)

#### **hook\_call**

[HookCall](#page-26-1)

#### **get\_cache\_id**()

Returns a string that can be used for tagging a Docker image built from the install script. A cache id changes whenever the base Docker image, the install script or any of the tracked files is changed.

Note: Requires that Docker is running and Docker base image (self.hook\_call.hook.docker\_image) is pulled.

#### **started**()

Sets [started\\_at](#page-26-2) and updates [build](#page-27-0) status. Must be called when the job is started.

#### **finished**(*return\_code*)

Sets  $\text{final}$  at and updates [build](#page-27-0) status. Must be called when the job is finished.

#### **tailer\_url**

URL of a websocket that streams a job log in realtime.

#### **permanent\_url**

A permanent URL of the job.

#### **is\_finished**()

Is the job finished?

#### **status**

One of the following values: 'enqueued', 'success', 'pending', 'failure', 'error'.

#### <span id="page-27-2"></span>**5.1.2 kozmic.perms**

```
kozmic.perms.project_owner = <functools.partial object>
     Project owner need
```
kozmic.perms.**project\_manager** = <functools.partial object> Project manager need

```
kozmic.perms.project_member = <functools.partial object>
     Project member need
```

```
kozmic.perms.delete_project(id)
     Returns a Permission to delete the project identified by id.
```

```
kozmic.perms.manage_project(id)
     Returns a Permission to manage the project identified by id.
```
#### <span id="page-27-1"></span>kozmic.perms.**view\_project**(*id*)

Returns a Permission to view the project identified by id.

### <span id="page-28-1"></span>**5.1.3 kozmic.builds.tasks**

```
kozmic.builds.tasks.do_job(hook_call_id)
```
A Celery task that does a job specified by a hook call.

Creates a Job instance and executes a build script prescribed by a triggered Hook. Also sends job output to Job.task\_uuid Redis pub-sub channel and updates build status.

Parameters hook\_call\_id-int, HookCall identifier

kozmic.builds.tasks.**restart\_job**(*id*)

A Celery task that restarts a job.

Parameters **id** – int, Job identifier

<span id="page-28-0"></span>class kozmic.builds.tasks.**Publisher**(*redis\_client*, *channel*)

**Parameters** 

- **redis\_client** Redis client
- **channel**  $(str)$  $(str)$  $(str)$  pub/sub channel name

class kozmic.builds.tasks.**Tailer**(*log\_path*, *publisher*, *container*, *kill\_timeout=600*)

A daemon thread that waits for additional lines to be appended to a specified log file. Once there is a new line, it does the following:

1.Translates ANSI sequences to HTML tags;

2.Sends the line to a Redis pub/sub channel;

3.Pushes it to Redis list of the same name.

If the log file does not change for kill\_timeout seconds, specified Docker container will be killed and corresponding message will be appended to the log file.

Once the thread has finished, has killed container tells whether the :param:'container' has stopped by itself or been killed by a timeout.

#### **Parameters**

- **log\_path**  $(str)$  $(str)$  $(str)$  path to the log file to watch
- **publisher** ([Publisher](#page-28-0)) publisher
- **container** (dictionary returned by docker.Client.create\_container()) container to kill
- **kill\_timeout** ([int](http://docs.python.org/library/functions.html#int)) number of seconds since the last log append after which kill the container

class kozmic.builds.tasks.**Builder**(*docker*, *message\_queue*, *docker\_image*, *script*, *working\_dir*,

*clone\_url*, *commit\_sha*, *deploy\_key=None*) A thread that starts a script in a container and waits for it to complete.

One of the following attributes is not None once the thread has finished:

#### **return\_code**

Integer, a build script's return code if everything went well.

```
exc_info
```
exc\_info triple (type, value, traceback) if something went wrong.

#### **Parameters**

• **docker** (docker.Client) – Docker client

- <span id="page-29-6"></span>**• message queue** ([Queue.Queue](http://docs.python.org/library/queue.html#Queue.Queue)) – a queue to which put an identifier of the started Docker container. Identifier is a dictionary returned by docker.Client.create\_container(). Builder will block until the message is acknowledged by calling [Queue.Queue.task\\_done\(\)](http://docs.python.org/library/queue.html#Queue.Queue.task_done).
- **deploy\_key** (2-tuple of strings) a pair of strings (private key, passphrase)
- **docker image**  $(str)$  $(str)$  $(str)$  a name of Docker image to be used for build script execution. The image has to be already pulled from the registry.
- **working\_dir** ([str](http://docs.python.org/library/functions.html#str)) path of the directory to be mounted in container's */kozmic* path
- **clone\_url** ([str](http://docs.python.org/library/functions.html#str)) SSH clone URL
- **commit\_sha** ([str](http://docs.python.org/library/functions.html#str)) SHA of the commit to be checked out

### <span id="page-29-0"></span>**5.2 Packages Overview**

### **5.2.1 kozmic**

kozmic.\_\_init\_\_.**create\_app**(*config=None*) Returns a fully configured Flask application.

> **Parameters config** – a config object or it's name. Will be passed directly to flask.config.Config.from\_object(). If not specified, the value of KOZMIC\_CONFIG environment variable will be used. If KOZMIC\_CONFIG is not specified, 'kozmic.config.DefaultConfig' will be used.

#### <span id="page-29-1"></span>**5.2.2 kozmic.accounts**

<span id="page-29-2"></span>kozmic.accounts.**bp**

flask.Blueprint that gives users a means to manage their account settings.

### **5.2.3 kozmic.auth**

<span id="page-29-3"></span>kozmic.auth.**bp**

flask.Blueprint that implements an authentication through GitHub.

### **5.2.4 kozmic.builds**

kozmic.builds.**bp**

flask.Blueprint that implements webhooks to be triggered by GitHub and serves status badges.

Note: Does not require authentication.

#### <span id="page-29-4"></span>**5.2.5 kozmic.projects**

```
kozmic.projects.bp
```
flask.Blueprint that provides all the means for managing and viewing projects.

### <span id="page-30-0"></span>**5.2.6 kozmic.repos**

kozmic.repos.**bp**

flask.Blueprint that gives users the abilities to:

1.View list of GitHub repositories they have admin access to

2.Create [kozmic.models.Project](#page-24-0) for any of them

### **Contributing**

<span id="page-32-0"></span>This document is far from extensive, but hopefully it gives an idea of how to deploy a development version of Kozmic CI and get started.

- Clone the source code from GitHub repository: <https://github.com/aromanovich/kozmic-ci>
- Install the Python dependencies using pip:

```
pip install -r requirements/kozmic.txt
pip install -r requirements/tailer.txt
pip install -r requirements/dev.txt
```
• Take a look at *[Configuration](#page-20-0)* variables and fill the configuration file kozmic/config\_local.py using kozmic/config\_local.py-dist as an example.

### <span id="page-32-1"></span>**6.1 Running the components**

• Run the development server:

KOZMIC\_CONFIG=kozmic.config\_local.DevelopmentConfig ./manage.py runserver

• Run the Celery worker:

```
KOZMIC_CONFIG=kozmic.config_local.DevelopmentConfig \
celery worker -A kozmic.entry_point.celery -l debug
```
• Run the tailer component:

```
KOZMIC_CONFIG=kozmic.config_local.DevelopmentConfig \
uwsgi --http-socket :8080 --gevent 5 --gevent-monkey-patch -H ~/Envs/kozmic/ \
      --module tailer:app
```
Note that tailer app has to be run using uWSGI that is listed in requirements/tailer.txt. If you use a virtual environment (which is strongly advised), path to it must be specified using -H argument.

### <span id="page-32-2"></span>**6.2 Running tests**

- Run all tests: . /test.sh
- Run tests that don't require Docker: ./test.sh -m "not docker"
- Run the particular test: ./test.sh -k TestUserDB

# <span id="page-33-0"></span>**6.3 Working with the database**

./manage.py db provides an interface to [Alembic,](https://alembic.readthedocs.io/en/latest/index.html) a database migration tool. Run ./manage.py db --help to figure out what commands it has. The most useful are:

• Apply database migrations:

KOZMIC\_CONFIG=kozmic.config\_local.DevelopmentConfig ./manage.py db upgrade

• Automatically generate a new migration:

KOZMIC\_CONFIG=kozmic.config\_local.DevelopmentConfig ./manage.py db migrate

# <span id="page-33-1"></span>**6.4 Compiling the documentation**

cd docs KOZMIC\_CONFIG=kozmic.config\_local.DevelopmentConfig make html

**CHAPTER 7**

**Changelog**

# <span id="page-34-1"></span><span id="page-34-0"></span>**7.1 0.0.1: 18 May 2014**

The first public release.

# **Contact**

- <span id="page-36-0"></span>• Issues on GitHub: <https://github.com/aromanovich/kozmic-ci/issues>
- Twitter: [@antonromanovich](https://twitter.com/antonromanovich)
- Private email: anthony.romanovich [at] gmail

Python Module Index

### <span id="page-38-0"></span>k

kozmic.\_\_init\_\_, [26](#page-29-0) kozmic.accounts, [26](#page-29-1) kozmic.auth, [26](#page-29-2) kozmic.builds, [26](#page-29-3) kozmic.builds.tasks, [24](#page-27-1) kozmic.models, [19](#page-22-5) kozmic.perms, [24](#page-27-2) kozmic.projects, [26](#page-29-4) kozmic.repos, [26](#page-29-5)

### B

bp (in module kozmic.accounts), [26](#page-29-6) bp (in module kozmic.auth), [26](#page-29-6) bp (in module kozmic.builds), [26](#page-29-6) bp (in module kozmic.projects), [26](#page-29-6) bp (in module kozmic.repos), [27](#page-30-0) BROKER\_URL setting, [17](#page-20-5) Build (class in kozmic.models), [22](#page-25-3) build (kozmic.models.HookCall attribute), [23](#page-26-4) build (kozmic.models.Job attribute), [24](#page-27-3) build\_script (kozmic.models.Hook attribute), [22](#page-25-3) Builder (class in kozmic.builds.tasks), [25](#page-28-1)

### C

calculate\_number() (kozmic.models.Build method), [23](#page-26-4) create\_app() (in module kozmic.\_\_init\_\_), [26](#page-29-6) created\_at (kozmic.models.Build attribute), [23](#page-26-4) created\_at (kozmic.models.HookCall attribute), [23](#page-26-4)

### D

delete() (kozmic.models.DeployKey method), [21](#page-24-1) delete() (kozmic.models.Hook method), [22](#page-25-3) delete() (kozmic.models.Project method), [22](#page-25-3) delete project() (in module kozmic.perms), [24](#page-27-3) deploy key (kozmic.models.Project attribute), [21](#page-24-1) DeployKey (class in kozmic.models), [21](#page-24-1) do\_job() (in module kozmic.builds.tasks), [25](#page-28-1) docker\_image (kozmic.models.Hook attribute), [22](#page-25-3) DOCKER\_URL

setting, [18](#page-21-0)

### E

email (kozmic.models.User attribute), [20](#page-23-1) ensure() (kozmic.models.DeployKey method), [21](#page-24-1) ensure() (kozmic.models.Hook method), [22](#page-25-3) exc\_info (kozmic.builds.tasks.Builder attribute), [25](#page-28-1)

### F

finished() (kozmic.models.Job method), [24](#page-27-3)

finished\_at (kozmic.models.Build attribute), [23](#page-26-4) finished\_at (kozmic.models.Job attribute), [23](#page-26-4) from\_gh\_repo() (kozmic.models.RepositoryBase class method), [19](#page-22-6)

# G

get available projects() (kozmic.models.User method), [20](#page-23-1) get\_cache\_id() (kozmic.models.Job method), [24](#page-27-3) get\_gh\_org\_repos() (kozmic.models.User method), [20](#page-23-1) get\_gh\_repos() (kozmic.models.User method), [20](#page-23-1) get\_identity() (kozmic.models.User method), [20](#page-23-1) get\_latest\_build() (kozmic.models.Project method), [22](#page-25-3) gh (kozmic.models.Project attribute), [21](#page-24-1) gh (kozmic.models.User attribute), [20](#page-23-1) gh\_access\_token (kozmic.models.User attribute), [20](#page-23-1) gh\_avatar\_url (kozmic.models.User attribute), [20](#page-23-1) gh\_commit\_author (kozmic.models.Build attribute), [23](#page-26-4) gh\_commit\_message (kozmic.models.Build attribute), [23](#page-26-4) gh\_commit\_ref (kozmic.models.Build attribute), [23](#page-26-4) gh\_commit\_sha (kozmic.models.Build attribute), [23](#page-26-4) gh\_full\_name (kozmic.models.Project attribute), [21](#page-24-1) gh\_full\_name (kozmic.models.RepositoryBase attribute), [19](#page-22-6) gh\_https\_clone\_url (kozmic.models.Project attribute), [21](#page-24-1) gh\_https\_clone\_url (kozmic.models.RepositoryBase attribute), [19](#page-22-6) gh\_id (kozmic.models.DeployKey attribute), [21](#page-24-1) gh\_id (kozmic.models.Hook attribute), [22](#page-25-3) gh\_id (kozmic.models.Organization attribute), [20](#page-23-1) gh\_id (kozmic.models.Project attribute), [21](#page-24-1) gh\_id (kozmic.models.RepositoryBase attribute), [19](#page-22-6) gh\_id (kozmic.models.User attribute), [20](#page-23-1) gh\_login (kozmic.models.Organization attribute), [21](#page-24-1) gh\_login (kozmic.models.Project attribute), [21](#page-24-1) gh\_login (kozmic.models.User attribute), [20](#page-23-1) gh\_name (kozmic.models.Organization attribute), [21](#page-24-1) gh\_name (kozmic.models.Project attribute), [21](#page-24-1) gh\_name (kozmic.models.RepositoryBase attribute), [19](#page-22-6) gh\_name (kozmic.models.User attribute), [20](#page-23-1)

gh\_payload (kozmic.models.HookCall attribute), [23](#page-26-4)

gh\_ssh\_clone\_url (kozmic.models.Project attribute), [21](#page-24-1) gh\_ssh\_clone\_url (kozmic.models.RepositoryBase attribute), [19](#page-22-6)

### H

HasRepositories (class in kozmic.models), [19](#page-22-6) Hook (class in kozmic.models), [22](#page-25-3) hook (kozmic.models.HookCall attribute), [23](#page-26-4) hook (kozmic.models.TrackedFile attribute), [22](#page-25-3) hook\_call (kozmic.models.Job attribute), [24](#page-27-3) HookCall (class in kozmic.models), [23](#page-26-4)

### I

install\_script (kozmic.models.Hook attribute), [22](#page-25-3) is finished() (kozmic.models.Job method), [24](#page-27-3) is public (kozmic.models.Project attribute), [21](#page-24-1) is\_public (kozmic.models.RepositoryBase attribute), [19](#page-22-6)

### J

Job (class in kozmic.models), [23](#page-26-4)

### K

kozmic.\_\_init\_\_ (module), [26](#page-29-6) kozmic.accounts (module), [26](#page-29-6) kozmic.auth (module), [26](#page-29-6) kozmic.builds (module), [26](#page-29-6) kozmic.builds.tasks (module), [24](#page-27-3) kozmic.models (module), [19](#page-22-6) kozmic.perms (module), [24](#page-27-3) kozmic.projects (module), [26](#page-29-6) kozmic.repos (module), [26](#page-29-6) KOZMIC\_CACHED\_IMAGES\_LIMIT setting, [17](#page-20-5) KOZMIC\_ENABLE\_EMAIL\_NOTIFICATIONS setting, [17](#page-20-5) KOZMIC\_GITHUB\_CLIENT\_ID setting, [17](#page-20-5) KOZMIC\_GITHUB\_CLIENT\_SECRET setting, [17](#page-20-5) KOZMIC\_REDIS\_DATABASE setting, [17](#page-20-5) KOZMIC\_REDIS\_HOST setting, [17](#page-20-5) KOZMIC\_REDIS\_PORT setting, [17](#page-20-5) KOZMIC\_STALL\_TIMEOUT setting, [17](#page-20-5) KOZMIC\_USE\_HTTPS\_FOR\_BADGES setting, [17](#page-20-5)

### M

MAIL\_DEFAULT\_SENDER setting, [17](#page-20-5)

manage\_project() (in module kozmic.perms), [24](#page-27-3) members (kozmic.models.Project attribute), [21](#page-24-1)

### N

number (kozmic.models.Build attribute), [22](#page-25-3)

### O

Organization (class in kozmic.models), [20](#page-23-1) organizations (kozmic.models.User attribute), [19](#page-22-6) owner (kozmic.models.Project attribute), [21](#page-24-1)

### P

path (kozmic.models.TrackedFile attribute), [22](#page-25-3) permanent\_url (kozmic.models.Job attribute), [24](#page-27-3) Project (class in kozmic.models), [21](#page-24-1) project (kozmic.models.Build attribute), [23](#page-26-4) project (kozmic.models.Hook attribute), [22](#page-25-3) project\_manager (in module kozmic.perms), [24](#page-27-3) project\_member (in module kozmic.perms), [24](#page-27-3) project\_owner (in module kozmic.perms), [24](#page-27-3) Publisher (class in kozmic.builds.tasks), [25](#page-28-1)

# R

repos\_last\_synchronized\_at (kozmic.models.User attribute), [20](#page-23-1) repositories (kozmic.models.Organization attribute), [20](#page-23-1) repositories (kozmic.models.User attribute), [19](#page-22-6) RepositoryBase (class in kozmic.models), [19](#page-22-6) restart\_job() (in module kozmic.builds.tasks), [25](#page-28-1) return\_code (kozmic.builds.tasks.Builder attribute), [25](#page-28-1) return\_code (kozmic.models.Job attribute), [23](#page-26-4) rsa private key (kozmic.models.DeployKey attribute), [21](#page-24-1) rsa\_public\_key (kozmic.models.DeployKey attribute), [21](#page-24-1)

# S

SECRET\_KEY setting, [17](#page-20-5) SERVER\_NAME setting, [17](#page-20-5) SESSION\_COOKIE\_DOMAIN setting, [17](#page-20-5) set\_status() (kozmic.models.Build method), [23](#page-26-4) setting BROKER\_URL, [17](#page-20-5) DOCKER\_URL, [18](#page-21-0) KOZMIC\_CACHED\_IMAGES\_LIMIT, [17](#page-20-5) KOZMIC\_ENABLE\_EMAIL\_NOTIFICATIONS, [17](#page-20-5) KOZMIC\_GITHUB\_CLIENT\_ID, [17](#page-20-5) KOZMIC\_GITHUB\_CLIENT\_SECRET, [17](#page-20-5) KOZMIC\_REDIS\_DATABASE, [17](#page-20-5) KOZMIC\_REDIS\_HOST, [17](#page-20-5)

KOZMIC\_REDIS\_PORT, [17](#page-20-5) KOZMIC\_STALL\_TIMEOUT, [17](#page-20-5) KOZMIC\_USE\_HTTPS\_FOR\_BADGES, [17](#page-20-5) MAIL\_DEFAULT\_SENDER, [17](#page-20-5) SECRET\_KEY, [17](#page-20-5) SERVER\_NAME, [17](#page-20-5) SESSION\_COOKIE\_DOMAIN, [17](#page-20-5) SQLALCHEMY\_DATABASE\_URI, [17](#page-20-5) TAILER\_URL\_TEMPLATE, [18](#page-21-0) SQLALCHEMY\_DATABASE\_URI setting, [17](#page-20-5) started() (kozmic.models.Job method), [24](#page-27-3) started\_at (kozmic.models.Build attribute), [23](#page-26-4) started\_at (kozmic.models.Job attribute), [23](#page-26-4) status (kozmic.models.Build attribute), [23](#page-26-4) status (kozmic.models.Job attribute), [24](#page-27-3) stdout (kozmic.models.Job attribute), [23](#page-26-4) sync memberships with github() (kozmic.models.Project method), [22](#page-25-3) sync\_memberships\_with\_github() (kozmic.models.User method), [20](#page-23-1)

# T

Tailer (class in kozmic.builds.tasks), [25](#page-28-1) tailer\_url (kozmic.models.Job attribute), [24](#page-27-3) TAILER\_URL\_TEMPLATE setting, [18](#page-21-0) task\_uuid (kozmic.models.Job attribute), [24](#page-27-3) title (kozmic.models.Hook attribute), [22](#page-25-3) TrackedFile (class in kozmic.models), [22](#page-25-3)

# $\cup$

User (class in kozmic.models), [19](#page-22-6) user (kozmic.models.Organization attribute), [21](#page-24-1)

# V

view\_project() (in module kozmic.perms), [24](#page-27-3)